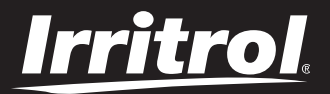

# **LIFE DC Controller 1-2-4-6**

Irrigation Controller

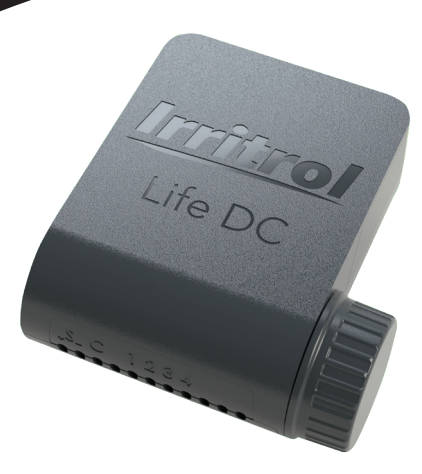

# **LIFE DC**

**BATTERY POWERED IRRIGATION CONTROLLER**

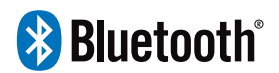

**QUICK INSTALLATION GUIDE**

### **INTRODUCTION**

Remotely controlled system, LIFE DC is a Bluetooth® and waterproof irrigation controller with no power supply. Control your irrigation through either the intuitive Irritrol LIFE DC App.

# **SPECIFICATION**

#### **POWER**

- Power Supply: 9 VDC.
- Output: 9 VDC solenoid (latch type)
- Maximum 1 output ON at a time.

#### **WORKING PRESSURE**

- Qualified on DCL samples up to 6 bars of water pressure

#### **WORKING TEMPERATURE**

- From -10°C to 50°C

### Step 1

# **WIRING**

**1.** Connect the **LIFE DC** to the solenoids as described below. Use 9V pulse valves only.

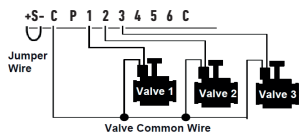

**2.** You can connect on the P output a master valve. The output will automatically start 2s before each station and during the watering of each stations. (not available on 1 station model).

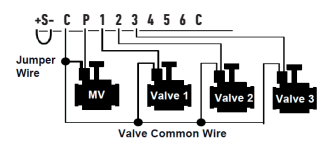

**3. (Option)** If you want to install a rain sensor, cut the yellow wire of the **LIFE DC** and connect it to the sensor.

The rain sensor when it is connected instead of the yellow wire affects all the 4 programs. If it rains and the rain sensor is active, programs A or B or C or D will not start. It is necessary to wait until the probe has dried to see the programs restart. The «All stations» command, in the «Manual» menu of the LIFE DC App, does not take into account the condition of the rain sensor.

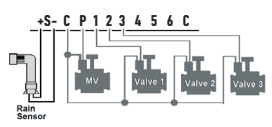

# **APP DOWNLOAD**

**1.** On your smartphone or tablet, go to the «**App Store**» or to the «**Play Store**» app.

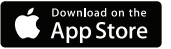

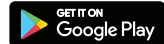

**2.** Search for «**The Toro Company**» in the search bar.

*Developer The Toro Company*

Step 2

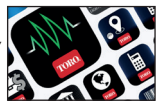

**3.** Once found, download the **Irritrol LIFE DC** App.

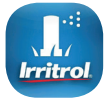

- **4.** Once installed, activate the Bluetooth® of your smartphone or tablet.
- **5.** The features required for the Bluetooth® product to work:
	- Smartphone or tablet running Android 4.3 or greater with Bluetooth Smart 4.0 or greater.
	- Apple iPhone or iPad running iOS 9.0 or greater with Bluetooth Smart 4.0 or greater

### Step 3

# **PAIRING**

- **1.** Unscrew the LIFE DC 's cap
- **2.** Plug the 9V alkaline battery. Screw the cap back on.
- **3.** Open the Irritrol LIFE DC App on your Smartphone e/o tablet.
- **4.** Click on «Add a module» or »+»
- **5.** Choose the LIFE DC from the list of nearby controllers.
- **6.** Follow the app's navigation to finish the pairing of your LIFE DC.

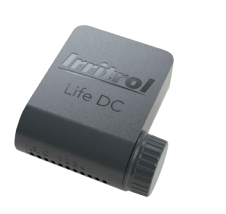

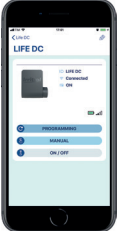

*For more information on the LIFE DC App, visit our website http://life.irritrol.it and consult the documentation for more details.*

# **Europe: Declaration of Conformity**

Toro Company - 8111 Lyndale Avenue South, Bloomington, Minnesota 55420 (U.S.A.) declare that the DoC is issued under our sole responsibility and belongs to the following product: LIFE-1-DC; LIFE-2-DC; LIFE-4-DC; LIFE-6-DC.

The object of the declaration described above is in conformity with the relevant Union harmonization legislation: 2014/53/UE (RED).

The following harmonised standards and technical specifications have been applied: BLE standard: EMC : ETSI EN 301 489-1 v1.9.2 (2011-09) / ETSI EN 301 489-17 v2.2.1 (2012-09) / EN55022 (2010) + AC(2011) BLE standard : ETSI EN 300 328 V1.8.1 EMF : EN 62311 (2008) and recommendation N° 1999/519/CE.

Safety standard : IEC 60950-1:2005 (2nd Edition) + Am 1:2009 + Am 2:2013 and EN 60950-1:2006 + A11:2009 + A1:2010 + A12:2011 + A2:2013

*For Technical Assistance www.life.irritrol.it*

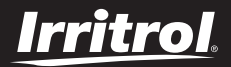

### **LIFE DC Controller 1-2-4-6**

Irrigation Controller

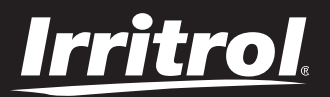

# **Programmatore LIFE DC 1-2-4-6**

Programmatore per irrigazione

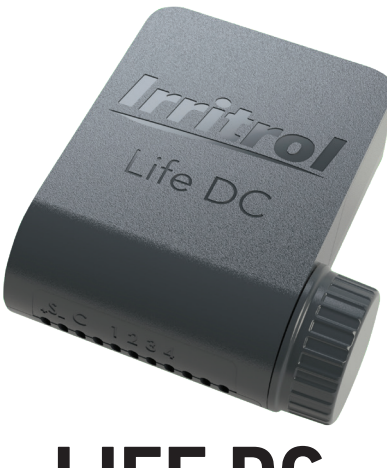

# **LIFE DC**

### **PROGRAMMATORE A BATTERIA PER IRRIGAZIONE**

**GUIDA ALL'INSTALLAZIONE RAPIDA**

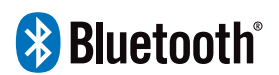

### **INTRODUZIONE**

LIFE DC è un programmatore per irrigazione, comandato a distanza tramite Bluetooth®,

resistente all'acqua e che non necessita di alimentazione.

Programmate la vostra irrigazione tramite l'intuitiva App Irritrol LIFE DC.

# **SPECIFICHE**

#### **ALIMENTAZIONE**

- Alimentazione: Batteria da 9 V
- Uscita: Solenoide da 9 VCC (bistabile)
- Massimo 1 uscita ON alla volta

#### **PRESSIONE DI ESERCIZIO**

- Qualificato per Solenoidi DCL fino a 6 bar di pressione dell'acqua

#### **TEMPERATURA DI ESERCIZIO**

 $-$  Da  $-10\degree$ C a 50 $\degree$ C

### Passaggio 1

# **CABLAGGIO**

**1.** Collegare la **LIFE DC** ai solenoidi come descritto di seguito. Usare solo valvole a impulso da 9V.

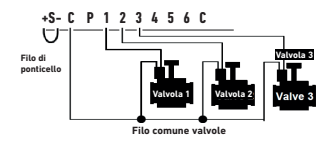

**2.** È possibile collegare una Master Valve all'uscita P. L'uscita si attiverà automaticamente 2s prima di ogni stazione e durante l'irrigazione di ciascuna stazione (non disponibile per il modello da 1 stazione).

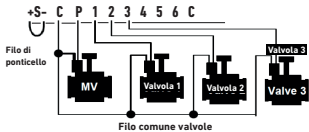

**3. (Opzione)** Per installare un sensore per la pioggia, tagliare il filo di ponticello (filo giallo) della **LIFE DC** e collegarlo al sensore.

Il sensore per la pioggia, se collegato al posto del filo giallo, influenza tutti e 4 i programmi. Se piove e il sensore per la pioggia è attivo, i programmi A o B o C o D non partiranno. Occorre attendere che la sonda sia asciutta affinché i programmi ripartano. Il comando «Tutte le stazioni» al'interno del menu»Manuale» dell'App Irritrol LIFE DC, che utilizzerete per comandare la vostra centralina, non tiene conto delle condizioni del sensore per la pioggia.

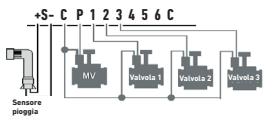

### Passaggio 2

# **SCARICARE L'APP**

**1.** Sul vostro smartphone o tablet, accedere all'app «**App Store**» o «**Play Store**».

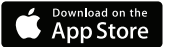

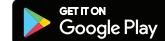

- **2.** Cercare «**The Toro Company**» nella barra di ricerca.
- **3.** Una volta trovata, scaricare l'App **Irritrol LIFE DC**.

*Sviluppatore The Toro Company*

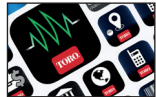

**4.** Una volta eseguita l'installazione, attivare il Bluetooth® sullo smartphone o tablet.

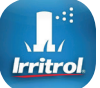

- **5.** Le caratteristiche necessarie per il funzionamento del Bluetooth®:
	- Smartphone o tablet con Android 4.3 o superiore con Bluetooth Smart 4.0 o superiore.
	- iPhone o iPad Apple con iOS 9.0 o superiore con Bluetooth Smart 4.0 o superiore

### Passaggio 3

# **COLLEGAMENTO**

- **1.** Svitare il tappo della LIFE DC.
- **2.** Collegare la batteria alcalina da 9V. RIavvitare il tappo.
- **3.** Aprire l'App Irritrol LIFE DC dallo smartphone e/o tablet..
- **4.** Selezionare «Aggiungi un modulo» o "+".
- **5.** Selezionare LIFE DC nella lista moduli Bluetooth.
- **6.** Seguire le indicazioni fornite dall'App per completare l'associazione della LIFE DC.

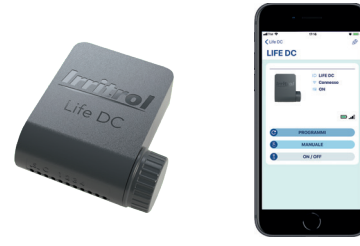

*Per maggiori informazioni sull'App LIFE DC, visitate il nostro sito http://life.irritrol.it e consultate la documentazione aggiuntiva.*

### **Europa: Dichiarazione di conformità**

Toro Company - 8111 Lyndale Avenue South, Bloomington, Minnesota 55420 (U.S.A.) dichiara che il DoC è rilasciato sotto la nostra esclusiva responsabilità e appartiene al seguente prodotto: LIFE-1-DC; LIFE-2-DC; LIFE-4-DC; LIFE-6-DC. L'oggetto della dichiarazione di cui sopra è conforme alla normativa di armonizzazione dell'Unione vigente in materia: 2014/53/UE (RED).

Sono state applicate le seguenti norme armonizzate e specifiche tecniche: EMC : ETSI EN 301 489-1 v1.9.2 (2011-09) / ETSI EN 301 489-17 v2.2.1 (2012-09) / EN55022 (2010) + AC(2011) BLE standard : ETSI EN 300 328 V1.8.1 EMF : EN 62311 (2008) and recommendation N° 1999/519/CE. Safety standard : IEC 60950-1:2005 (2nd Edition) + Am 1:2009 + Am 2:2013 e EN 60950-  $1:2006 + 411:2009 + 41:2010 + 412:2011 + 42:2013$ 

*Per Assistenza Tecnica www.life.irritrol.it*

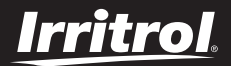

### **Programmatore LIFE DC 1-2-4-6**

Programmatore per irrigazione

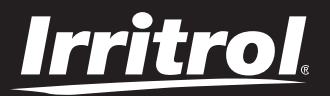

# **Programmateur LIFE DC 1-2-4-6**

Programmateur d'irrigation

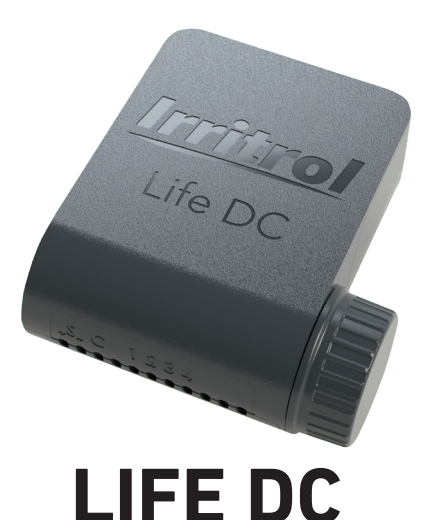

**PROGRAMMATEUR D'IRRIGATION À PILE**

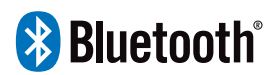

**GUIDE RAPIDE D'INSTALLATION**

### **INTRODUCTION**

LIFE DC est un programmateur d'irrigation Bluetooth® télécommandé et étanche sans alimentation. Contrôlez votre arrosage grâce à l'application intuitive Irritrol LIFE DC.

# **SPÉCIFICATION**

#### **ALIMENTATION ÉLECTRIQUE**

- Alimentation électrique : pile de 9 V
- Sortie : Solénoïde 9 VDC (à impulsion)
- Maximum 1 sortie activée à la fois.

#### **PRESSION DE FONCTIONNEMENT**

- Qualifié sur les Solénoïdes DCL jusqu'à 6 bars de pression d'eau
- **TEMPÉRATURE DE FONCTIONNEMENT**
- De -10 °C à 50 °C

### Étape 1

# **LAGE**

**1.** Connecter le **LIFE DC** aux solénoïdes comme indiqué ci-dessous. utiliser uniquement des vannes à impulsion de 9 V.

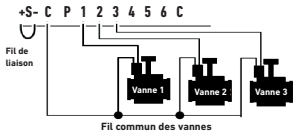

**2.** Il est possible de connecter une vanne master à la sortie P. La sortie démarrera automatiquement 2 s avant chaque station et pendant l'irrigation de chaque station (non disponible sur le modèle 1 station).

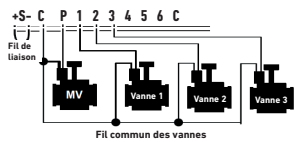

**3. (Option)** Si vous voulez installer un capteur de pluie, couper le fil jaune du **LIFE DC** et branchez-le au capteur.

Lorsque le capteur de pluie est connecté à la place du fil jaune, il influe sur les 4 programmes. S'il pleut et que le capteur de pluie est activé, les programmes A, B, C ou D ne démarreront pas. Il faut attendre que la sonde ait séché pour que le programme redémarre. La commande «Toutes les stations» du menu «Manuel» de l'application Irritrol LIFE DC, ne tient pas compte de l'état du capteur de pluie.

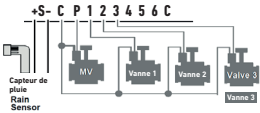

### Etape 2

# **TÉLÉCHARGEMENT DE L'APPLICATION**

- **1.** Sur votre smartphone ou votre tablette, accédez à l'application de l'« **App Store** » ou du
- « **Play Store** ».

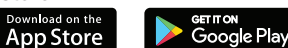

- **2.** Cherchez « **The Toro Company** » dans la barre de recherche.
- **3.** Une fois trouvée, télécharger l'application **Irritrol LIFE DC**.

#### *Développeur*

*The Toro Company*

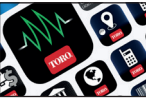

**4.** Une fois installée, activez le Bluetooth® de votre smartphone ou de votre tablette et lancez l'application **Irritrol LIFE DC**.

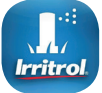

**5.** Les éléments requis pour le fonctionnement du produit Bluetooth® sont les suivants : - Un smartphone ou une tablette fonctionnant avec le système d'exploitation Android 4.3 ou supérieur et avec Bluetooth Smart 4.0 ou supérieur.

- Un iPhone ou iPad Apple fonctionnant avec le système d'exploitation iOS 9.0 ou supérieur et avec Bluetooth Smart 4.0 ou supérieur

### Étape 3

# **CONNEXION**

- **1.** Dévisser le couvercle du LIFE DC.
- **2.** Connecter la pile alcaline de 9V. Revisser le couvercle.
- **4.** Ouvrez l'application Irritrol LIFE DC sur votre smartphone et / ou votre tablette.
- **5.** Sélectionnez «Ajouter un programmateur» ou «+».
- **6.** Sélectionner le LIFE DC dans la liste des programmateurs situés à proximité.
- **7.** Suivez les instructions de l'application pour compléter l'association LIFE DC.

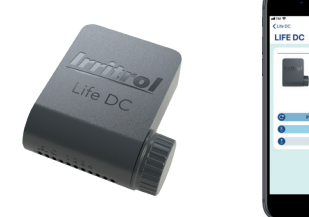

*Pour en savoir plus sur l'application LIFE DC*, *consulter votre site internet http://life.irritrol.it et notre documentation complémentaire.*

### **Europe : Déclaration de conformité**

Nous, The Toro Company - 8111 Lyndale Avenue South, Bloomington, Minnesota 55420 (U.S.A.) déclarons que la déclaration de conformité est émise sous notre seule responsabilité et se réfère au produit suivant : LIFE-1-DC; LIFE-2-DC; LIFE-4-DC ; LIFE-6-DC. L'objet de la déclaration décrite ci-dessus est conforme à la législation d'harmonisation de l'Union applicable : 2014/53/UE (RED). Les normes harmonisées et les spécifications techniques suivantes ont été appliquées: EMC : ETSI EN 301 489-1 v1.9.2 (2011-09) / ETSI EN 301 489-17 v2.2.1 (2012-09) / EN55022 (2010) + AC(2011) BLE standard : ETSI EN 300 328 V1.8.1 EMF : EN 62311 (2008) and recommendation N° 1999/519/CE. Safety standard : IEC 60950-1:2005 (2nd Edition) + Am 1:2009 + Am 2:2013 and FN 60950-1:2006 + A11:2009 + A1:2010 + A12:2011 + A2:2013.

*Assistance Technique www.life.irritrol.it*

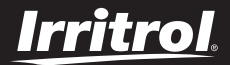

### **Programmateur LIFE DC 1-2-4-6**

Programmateur d'irrigation

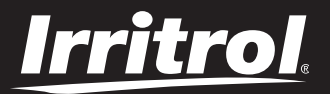

# **Programador LIFE DC 1-2-4-6**

Programador de Riego

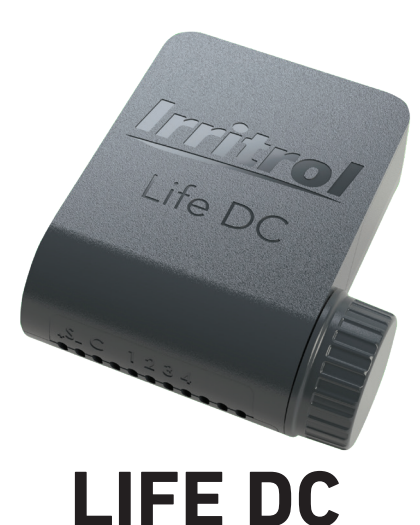

### **PROGRAMADOR DE RIEGO ALIMENTADO CON PILAS**

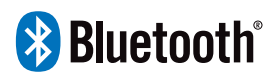

**GUÍA DE INSTALACIÓN RÁPIDA**

### **INTRODUCCIÓN**

Sistema controlado a distancia, LIFE DC es un Programador de riego Bluetooth® impermeable y sin fuente de alimentación. Controle su riego a través de la aplicación intuitiva Irritrol LIFE DC.

### **ESPECIFICACIONES**

#### **POTENCIA**

- Fuente de alimentación: pila de 9 V.
- Salida: solenoide 9 VCC (tipo pestillo).
- Máximo 1 salida encendida a la vez.

#### **PRESIÓN DE TRABAJO**

**-** Cualificado en solenoid DCL hasta 6 bar de presión de agua

#### **TEMPERATURA DE TRABAJO**

- Desde -10 °C hasta 50 °C

### Paso 1

### **CABLEADO**

**1.** Conecte el **LIFE DC** a los solenoides, tal como se describe a continuación. Use solamente válvulas de impulso de 9 V.

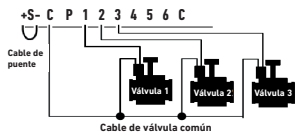

**2.** En la salida P se puede conectar una válvula maestra. La salida iniciará automáticamente 2 segundos antes de cada estación y durante el riego de cada estación (no disponible en el modelo de 1 estación)..

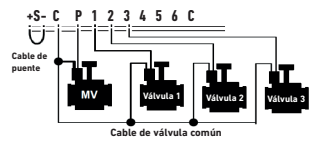

**3. (Opcional)** Si desea instalar un sensor de lluvia, corte el cable amarillo del **LIFE DC** y conéctelo al sensor.

**+S- C P 1 2 3 4 5 6 C** Cuando el sensor de lluvia está conectado en lugar del cable amarillo afecta a los 4 programas. Si llueve y el sensor de lluvia está activado, los programas A, B, C o D no se pondrán en funcionamiento. Para que los programas vuelvan a ponerse en funcionamiento, será necesario esperar a que el sensor se seque. El comando «Todas las estaciones», en el menú «Manual» de la aplicación Irirtrol LIFE DC no tiene en cuenta el estado del sensor de lluvia.

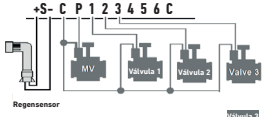

Paso 2a

# **DESCARGA DE LA APLICACIÓN**

**1.** En su smartphone o tableta, vaya a la aplicación «**App Store**» o «**Play Store**».

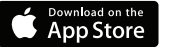

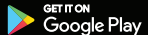

- **2.** Busque «**The Toro Company**» en la barra de búsqueda.
- **3.** Cuando encuentre la aplicación **Irritrol LIFE DC**, descárguela.
	- *Desarrollador Empresa Toro*

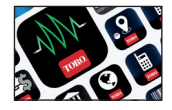

**4.** Una vez que haya instalado la aplicación, active el Bluetooth® de su smartphone o tableta.

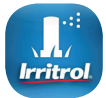

- **5.** Los requisitos para que el sistema Bluetooth® funcione son:
	- Smartphone o tableta con Android 4.3 o superior con Bluetooth Smart 4.0 o superior.
	- iPhone o iPad Apple con iOS 9.0 o superior con Bluetooth Smart 4.0 o superior.

### Paso 3

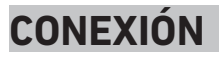

- **1.** Desenrosque la tapa del LIFE DC.
- **2.** Conecte la pila alcalina de 9 V. Enrosque la tapa de nuevo.
- **3.** Abra la aplicación Irritrol LIFE DC desde su Smartphone y/o tableta.
- **4.** Presione «Add a module» o «+».
- **5.** Escoja el LIFE DC de la lista de Programadores Bluetooth.

**6.** Siga las instrucciones proporcionadas por la aplicación para completar la asociación de LIFE DC.

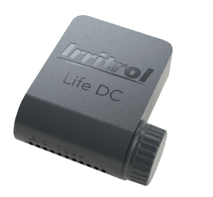

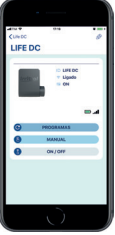

*Para obtener más información sobre la aplicación LIFE DC, visite nuestro sitio web http://life.irritrol.it y consulte nuestra documentación complementaria.*

# **Europa: Declaración de conformidad**

Toro Company - 8111 Lyndale Avenue South, Bloomington, Minnesota 55420 (EE. UU.) declara que este documento se emite bajo su exclusiva responsabilidad y que pertenece al siguiente producto: LIFE-1-DC; LIFE-2-DC; LIFE-4-DC; LIFE-6-DC.

El objeto de la declaración descrita anteriormente es conforme a la legislación de armonización mertinente de la Unión Europea: 2014/53/UE (RED).

Se han aplicado las siguientes normas armonizadas y especificaciones técnicas:

EMC : ETSI EN 301 489-1 v1.9.2 (2011-09) / ETSI EN 301 489-17 v2.2.1 (2012-09) /

EN55022 (2010) + AC(2011) BLE standard : ETSI EN 300 328 V1.8.1 EMF : EN 62311 (2008) y recommendation N° 1999/519/CE.

Safety standard : IEC 60950-1:2005 (2nd Edition) + Am 1:2009 + Am 2:2013 y EN 60950- 1:2006 + A11:2009 + A1:2010 + A12:2011 + A2:2013

*Para Asistencia Técnica www.life.irritrol.it*

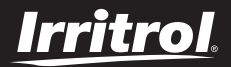

### **Programador LIFE DC 1-2-4-6**

Programador de Riego

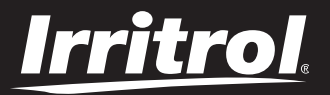

# **LIFE DC Steuerung 1-2-4-6**

Bewässerungssteuerung

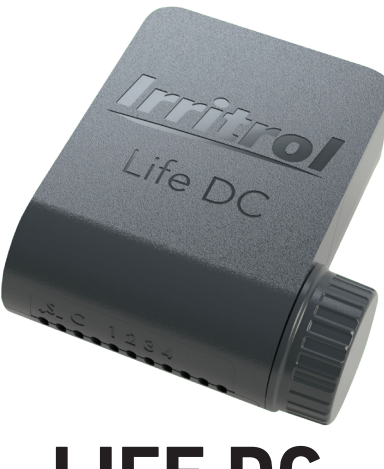

# **LIFE DC**

### **BATTERIEBETRIEBENE BEWÄSSERUNGSSTEUERUNG**

**INSTALLATIONS-KURZANLEITUNG**

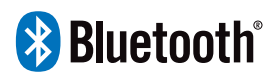

### **EINLEITUNG**

Das ferngesteuerte System LIFE DC ist eine wasserdichte Bluetooth® -

Bewässerungssteuerung ohne Netzteil. Die Bewässerung kann entweder über die intuitive Irritrol LIFE DC App gesteuert werden.

### **SPEZIFIKATIONEN**

#### **LEISTUNG**

- Stromversorgung: 9 V DC
- Ausgang: 9 V DC Magnetventil (impulsgesteuert)
- Maximal 1 EIN-Ausgang gleichzeitig.

#### **BETRIEBSDRUCK**

- Qualifiziert für DCL-Magnetventil bis zu 6 bar Wasserdruck

#### **BETRIEBSTEMPERATUR**

 $-10$  °C bis 50 °C

### Schritt 1

# **ERDRAHTUNG**

**1.** Die **LIFE DC** wie unten beschrieben an die Magnetventile anschließen. Nur 9 V Impulsventile verwenden.

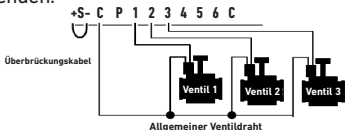

**2.** An den Ausgang P kann ein Hauptregelventil angeschlossen werden. Der Ausgang wird automatisch 2 s vor jeder Station und während der Bewässerung jeder Station aktiviert (Nicht verfügbar für 1-Stationen-Modell).

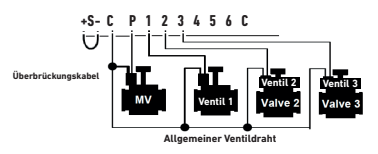

**3. (Option)** Wenn Sie einen Regensensor installieren möchten, trennen Sie den gelben Draht der **LIFE DC** ab und verbinden Sie ihn mit dem Sensor.

Wenn anstatt des gelben Drahtes der Regensensor angeschlossen ist, werden alle 4 Programme davon beeinflusst. Falls es regnet und der Regensensor aktiv ist, starten die Programme A, B, C oder D nicht. Erst wenn der Messfühler getrocknet ist, starten die Programme wieder. Der Befehl «Alle Stationen» im Menü «Manuell» der Irritrol LIFE DC App berücksichtigt nicht den Zustand des Regensensors.

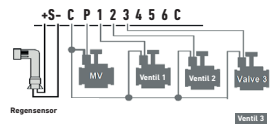

### Schritt 2

### **DOWNLOAD DER APP**

**1.** Öffnen Sie auf Ihrem Smartphone oder Tablet den «**App Store**» oder die «**Play Store**»-App.

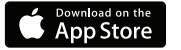

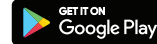

- **2.** Suchen Sie im Suchfeld nach «**The Toro Company**»**.**
- **3.** Wenn Sie die **Irritrol LIFE DC** App gefunden haben, laden Sie sie herunter.

#### *Entwickler*

*The Toro Company*

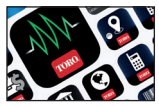

**4.** Aktivieren Sie nach der Installation Bluetooth® an Ihrem Smartphone oder Tablet.

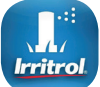

**5.** Damit die Funktion genutzt werden kann, muss das Bluetooth®-Gerät folgende Anforderungen erfüllen:

- Smartphone oder Tablet mit Betriebssystem Android 4.3 oder besser und Bluetooth Smart 4.0 oder besser.

- Apple iPhone oder iPad mit Betriebssystem iOS 9.0 oder besser und Bluetooth Smart 4.0 oder besser.

### Schritt 3

# **ANSCHLUSS**

- **1.** Die Verschlusskappe der LIFE DC abschrauben.
- **2.** Die 9 V Alkali-Batterie. Die Kappe wieder anschrauben.
- **3.** Öffnen Sie die Irritrol LIFE DC App auf Ihrem Smartphone e / o Tablet.
- **4.** Wählen Sie «Fügen Sie ein Modul hinzu» oder «+».
- **5.** Wählen Sie LIFE DC aus der Liste der Bluetooth-Controller.

**6.** Befolgen Sie die in der App beschriebenen nächsten Schritte, um die Kopplung lhrer LIFE DC.

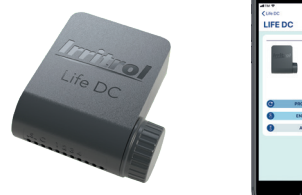

*Mehr Informationen über die LIFE DC App finden Sie auf unserer Website http://life.irritrol.it und in den zusätzlichen Unterlagen.*

# **Europa: Konformitätserklärung**

Wir, The Toro Company - 8111 Lyndale Avenue South, Bloomington, Minnesota 55420 (USA) erklären, dass das Dokument unter unserer alleinigen Verantwortung ausgestellt wurden und zu dem folgenden Produkt gehört: LIFE-1-DC; LIFE-2-DC; LIFE-4-DC; LIFE-6-DC. Der Gegenstand der oben beschriebenen Erklärung steht im Einklang mit den einschlägigen harmonisierten Vorschriften der Europäischen Union: 2014/53/UE (RED). Die folgenden harmonisierten Normen und technischen Spezifikationen wurden angewandt: EMC : ETSI EN 301 489-1 v1.9.2 (2011-09) / ETSI EN 301 489-17 v2.2.1 (2012-09) / EN55022 (2010) + AC(2011) BLE standard : ETSI EN 300 328 V1.8.1EMF : EN 62311 (2008) and recommendation N° 1999/519/CE. Safety standard : IEC 60950-1:2005 (2nd Edition) + Am 1:2009 + Am 2:2013 and EN 60950-1:2006 + A11:2009 + A1:2010 +  $A12:2011 + A2:2013$ 

### *Für technische Unterstützung www.life.irritrol.it*

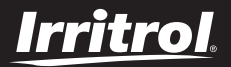

### **LIFE DC Steuerung 1-2-4-6**

Bewässerungssteuerung

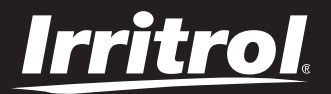

# **Controlador LIFE DC 1-2-4-6**

Controlador de irrigação

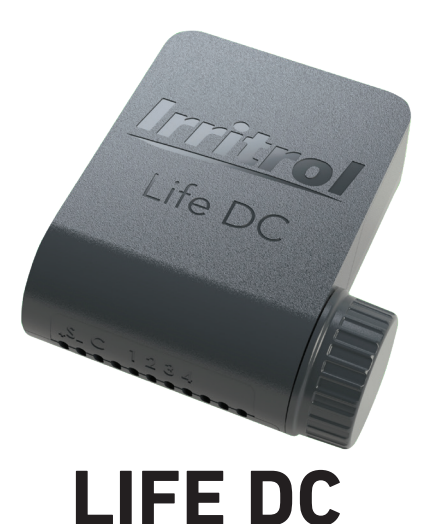

### **IRRIGAÇÃO ALIMENTADA POR BATERIA CONTROLADOR**

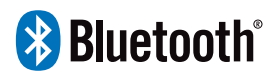

**GUIA INSTALAÇÃO RÁPIDA**

# **INTRODUÇÃO**

Sistema controlado remotamente, LIFE DC é um controlador de irrigação Bluetooth® e à prova de água sem alimentação. Controle a sua irrigação por meio da Aplicação intuitiva Irritrol LIFE DC.

# **ESPECIFICAÇÕES**

#### **POTÊNCIA**

- Fonte de Alimentação : 9 VDC
- Saída: Solenoide 9 VDC (tipo ferrolho)
- Máximo de 1 saída ON ao mesmo tempo.

#### **PRESSÃO DE TRABALHO**

- Qualificado em Solenoides de DCL até 6 bar de pressão de água
- **TEMPERATURA DE TRABALHO**
	- De -10°C a 50°C

### Passo 1

# **CABLAGEM**

**1.** Conectar o **LIFE DC** aos solenoides tal como descrito em baixo. Usar apenas válvulas de impulso 9V.

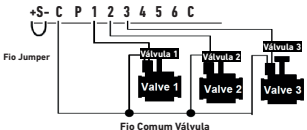

**2.** É possível conectar uma válvula geral na saída P. A saída irá iniciar automaticamente 2s antes de cada estação e durante a irrigação de cada estação (não disponível no modelo de 1 estação).

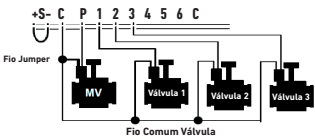

**3. (Opção)** Se deseja instalar um sensor de chuva, cortar o fio amarelo do **LIFE DC** e conectá-lo ao sensor.

**+S- C P 1 2 3 4 5 6 C** O sensor de chuva, quando está conectado em vez do fio amarelo afeta todos os 4 programas. Se chover e o sensor estiver ativo, os programas A ou B ou C ou D não serão ativados. É necessário esperar até que a sonda tenha secado para a reinicialização dos programas. O comando «Todas as estações» no menu «Manual» do aplicativo Irritrol LIFE DC, que você usará para controlar sua unidade de controle, não leva em consideração as condições do sensor de chuva.

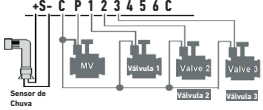

### **DOWNLOAD DA APP**

**1.** No seu smartphone ou tablet, ir à app «**App Store**» ou parae «**Play Store**».

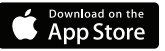

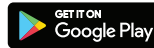

- **2.** Procurar «**The Toro Company**» na barra de pesquisa.
- **3.** Assim que encontrar, fazer o download da App **Irritrol LIFE DC**.

#### *Programador*

*The Toro Company*

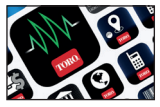

**4.** Assim que estiver instalada, ativar o Bluetooth® do seu smartphone ou tablet.

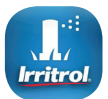

- **5.** As características necessárias para o funcionamento do produto Bluetooth®:
	- Smartphone ou tablet executando Android 4.3 ou superior com Bluetooth Smart 4.0 ou superior.

- Apple iPhone ou iPad executando iOS 9.0 ou superior com Bluetooth Smart 4.0 ou superior

### Passo 3

# **CONEXÃO**

- **1.** Desaparafusar a tampa do LIFE DC
- **2.** Conectar a bateria alcalina 9V. Aparafusar a tampa.
- **3.** Abra o aplicativo Irritrol LIFE DC no seu smartphone e/ou tablet.
- **4.** Selecione «Adicionar um módulo» ou «+».
- **5.** Selecione LIFE DC na lista de módulos Bluetooth.
- **6.** Siga as instruções fornecidas pelo aplicativo para completar a associação de LIFE DC.

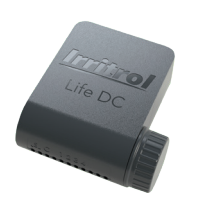

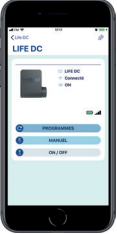

*Encontre mais informações sobre a App LIFE DC no nosso website http://life.irritrol.it* e *consulte os nossos documentos suplementares.*

## **Europa: Declaração de conformidade**

Nós, A Empresa Toro - 8111 Lyndale Avenue South, Bloomington, Minnesota 55420 (U.S.A.) declaramos que a DdC é emitida sob nossa exclusiva responsabilidade e pertence ao seguinte produto: LIFE-1-DC; LIFE-2-DC; LIFE-4-DC; LIFE-6-DC.

O objeto da declaração descrita em cima está em conformidade com a relevante legislação de harmonização da União: 2014/53/UE (RED).

As seguintes normas harmonizadas e especificações técnicas foram aplicadas:

EMC : ETSI EN 301 489-1 v1.9.2 (2011-09) / ETSI EN 301 489-17 v2.2.1 (2012-09) /

EN55022 (2010) + AC(2011) BLE standard : ETSI EN 300 328 V1.8.1

EMF : EN 62311 (2008) and recommendation N° 1999/519/CE.

Safety standard : IEC 60950-1:2005 (2nd Edition) + Am 1:2009 + Am 2:2013 and

EN 60950-1:2006 + A11:2009 + A1:2010 + A12:2011 + A2:2013

### *Para Assistência Técnica www.life.irritrol.it*

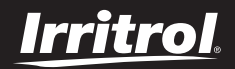

### **Controlador LIFE DC 1-2-4-6**

Controlador de irrigação

© 2019 Irritrol

QR.V1